# **GROWBASELITE**

# Kurzanleitung – Deutsch (Seiten 2-18)

Multifunktionaler digitaler Klimacontroller mit Zeitschaltfunktionen und CO₂-Regelung

# Quick Guide – English (Pages 19-35)

Multifunctional digital climate controller with timer functions and CO<sub>2</sub> control

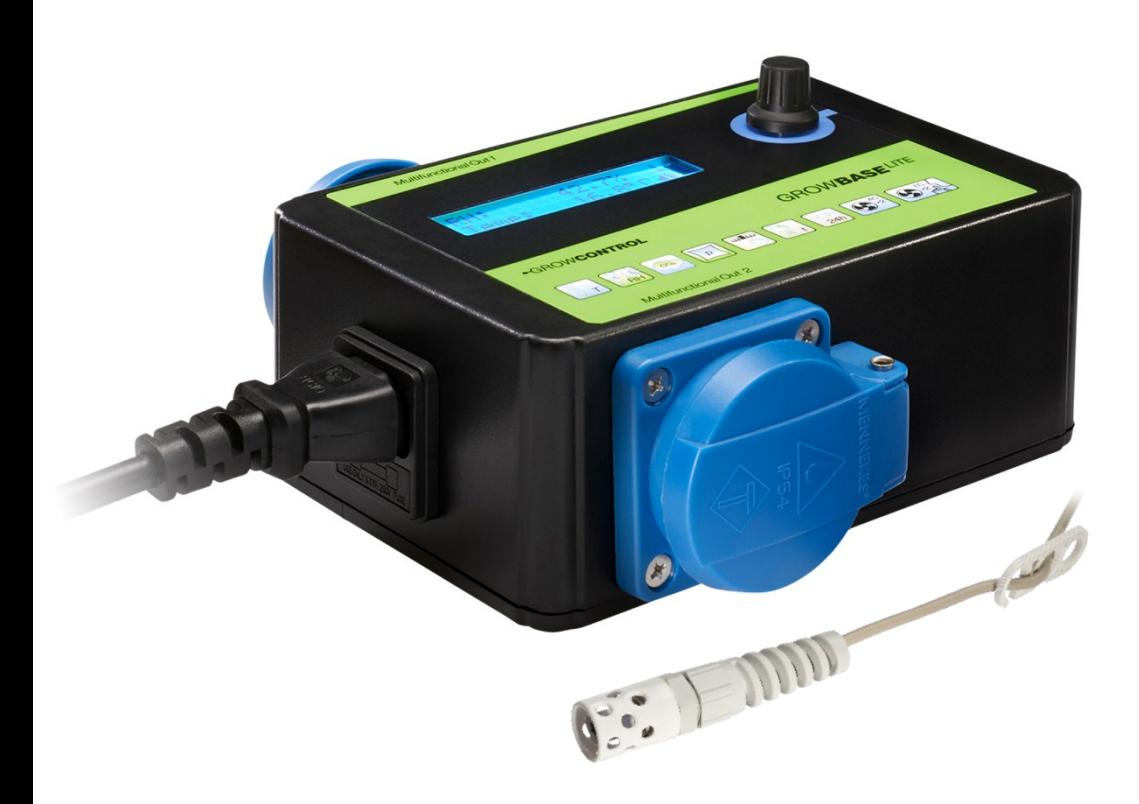

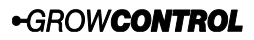

Halle 404 Gwinnerstr. 46 60388 Frankfurt – Germany Mail: info@growcontrol.de Web: www.growcontrol.de

 $\epsilon$ 

# **GROWBASE LITE Sehr geehrte Kundin, sehr geehrter Kunde,**

wir freuen uns, dass Sie sich für ein Produkt unseres Sortiments entschieden haben. Unser Name steht für innovative, zuverlässige Produkte, die stets optimale Bedingungen für Ihre Pflanzen garantieren. Wir wissen, wie eng die Umweltbedingungen, in denen Ihre Pflanzen heranwachsen und reifen, mit dem Endergebnis verknüpft sind.

Wir wünschen Ihnen viel Freude mit diesem Produkt!

• Änderungen der Geräte-Firmware können auch Änderungen in der Anleitung zur Folge haben. Achten Sie darauf, dass Sie die Anleitung benutzen, die zu der auf Ihrem Gerät installierten Firmware-Version passt. Weitere Informationen finden Sie im Kapitel "Firmware-Update".

Die Version der Anleitung ist auf jeder Seite angegeben. Eine Übersicht über die Änderungen finden Sie auf der letzten Seite der Anleitung.

- Bitte lesen Sie diese Anleitung aufmerksam durch und beachten Sie die Hinweise.
- Bewahren Sie diese Anleitung sorgfältig auf und machen Sie diese allen Anwendern zugänglich.
- Übergeben Sie diese Anleitung bei Weitergabe des Geräts.

Mit freundlicher Empfehlung GrowControl

Laden Sie sich die vollständige Bedienungsanleitung oder Firmware-Updates unter <https://growcontrol.de/downloads-growbase-lite> herunter:

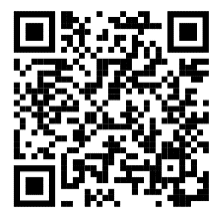

# **GROWBASE LITE**

## **Inhalt**

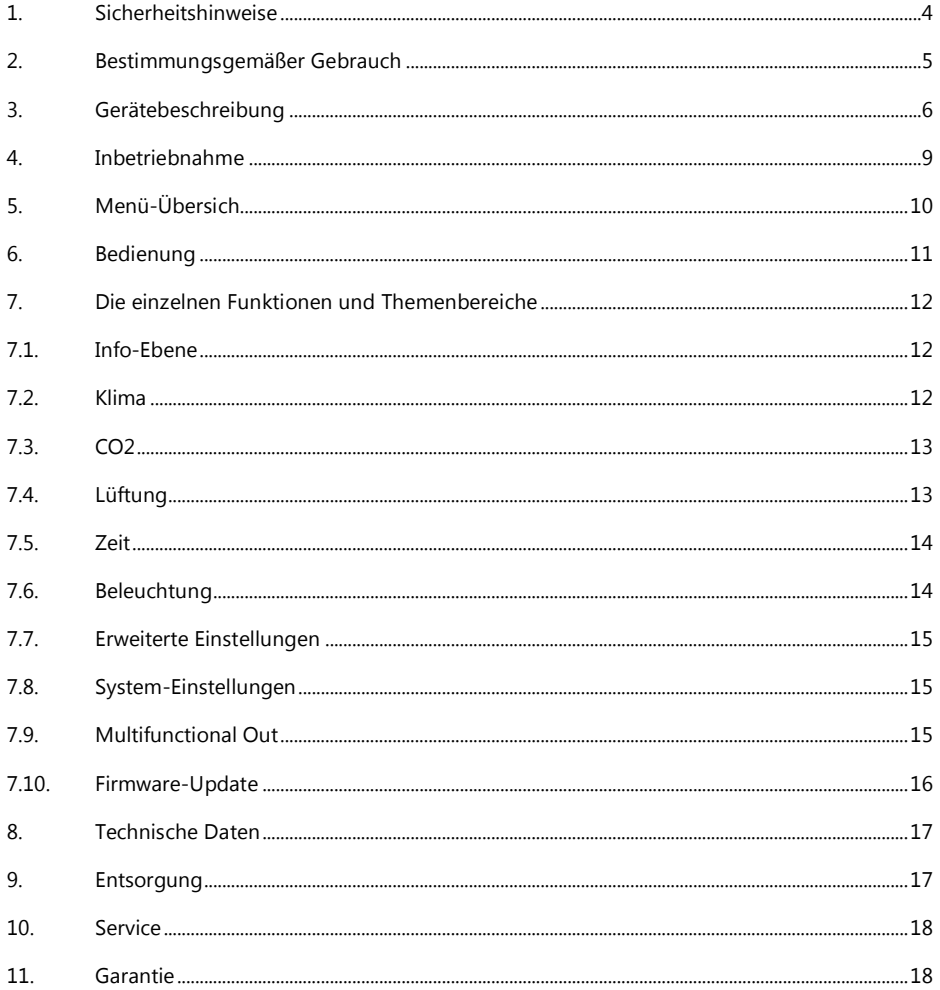

# **GROWBASE LITE 1. Sicherheitshinweise**

<span id="page-3-0"></span>Neben den sicherheitstechnischen Hinweisen in den einzelnen Kapiteln der Anleitung, sind folgende Bestimmungen jederzeit strikt zu beachten. Wie jedes elektrische Gerät ist dieser digitale Klimacontroller vorsichtig und umsichtig zu betreiben, um Gefahren durch elektrische Schläge zu vermeiden.

## **Stromschlag**

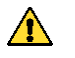

### **Warnung!**

- Bitte beachten Sie, dass die am Gerät befindlichen Steckdosen unmittelbar nach Anschluss des Geräts an das Stromnetz eingeschaltet sind.
- Benutzen Sie das Gerät nur unter Einhaltung der auf dem Gerät notierten Netzspannung.
- Die maximal angegebene Leistung der Steckdosen darf nicht überschritten werden.
- Schließen Sie keine defekten Betriebsmittel an das Gerät an.
- Schützen Sie sich vor elektrischem Schlag. Vermeiden Sie Körperkontakt mit geerdeten Teilen wie z.B. Rohren und Heizkörpern.
- Prüfen Sie vor dem Gebrauch alle Geräteteile inkl. Netzkabel und evtl. verwendeten Verlängerungskabeln sowie die Steckverbindungen auf ordnungsgemäßen Zustand. Prüfen Sie außerdem den ordnungsgemäßen Zustand sämtlicher an das Gerät angeschlossener Betriebsmittel. Betreiben Sie das Gerät nicht, wenn Beschädigungen vorliegen.
- Ziehen Sie die Stecker nicht am Kabel aus den Steckdosen. Halten Sie die am Gerät befindlichen Steckdosen stets mit einer Hand fest, wenn Sie den Stecker eines angeschlossenen Betriebsmittels entfernen.
- Benutzen Sie das Gerät nicht, wenn es heruntergefallen ist oder Wasser in das Geräteinnere eingedrungen ist.
- Benutzen Sie das Gerät nicht während eines Gewitters.
- Ziehen Sie den/die Netzstecker im Falle von Defekten oder Betriebsstörungen.
- Halten oder tragen Sie das Gerät niemals an den Kabeln.
- Halten Sie Abstand zwischen allen Geräteteilen und warmen Oberflächen.
- Benutzen Sie das Gerät nur in trockenen, beheizbaren Innenräumen.
- Greifen Sie niemals nach einem Gerät, das ins Wasser gefallen ist. Ziehen Sie sofort den Netzstecker aus der Steckdose.
- Setzen Sie das Gerät keinen Stößen aus und lassen Sie es nicht fallen.

### **Reparatur**

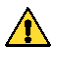

**4**

### **Warnung!**

- Das Gerät darf nicht geöffnet werden.
- Reparaturen an Elektrogeräten dürfen nur von Fachkräften durchgeführt werden. Durch unsachgemäße Reparaturen können erhebliche Gefahren für den Benutzer entstehen. Wenden Sie sich bei Reparaturen an den Kundenservice oder an einen autorisierten Händler.
- Wenn das Gerät oder Geräteteile beschädigt sind, muss es durch den Hersteller oder eine autorisierte Kundendienststelle instandgesetzt werden.

# Kurzanleitung 1.0.0 Rev 1 DE **GROWBASE LITE**

## **Brandgefahr**

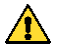

### **Warnung!**

- Verwenden Sie nur das mitgelieferte Netzkabel.
- Bei nicht bestimmungsgemäßem Gebrauch bzw. Missachtung der Bedienungsanleitung besteht unter Umständen Brandgefahr!
- Benutzen Sie das Gerät nicht in der Nähe von leicht entflammbaren Stoffen.

## **Bedienung**

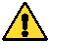

### **Warnung!**

- Das Gerät ist nur für den in der Bedienungsanleitung beschriebenen Zweck vorgesehen. Der Hersteller kann nicht für Schäden haftbar gemacht werden, die durch unsachgemäßen oder leichtsinnigen Gebrauch entstehen.
- Schließen Sie keinesfalls Betriebsmittel an, deren Leistungsaufnahme die auf dem Gerät aufgedruckte oder die in dieser Bedienungsanleitung angegebene Maximalleistung übersteigt.
- Die Angaben bezüglich der Maximalleistungen sind stets Nennleistungen. (Nicht etwa "gedimmte Leistungen" bei geregelten Ausgängen.)
- Stellen Sie keine Gegenstände auf dem Gerät ab.
- Schützen Sie das Gerät vor hohen Temperaturen.
- Beachten Sie beim Umgang mit CO<sub>2</sub> die entsprechenden Sicherheitshinweise.

## <span id="page-4-0"></span>**2. Bestimmungsgemäßer Gebrauch**

Dieser digitale Klimacontroller ist zur Drehzahlregelung von Ventilatoren sowie zur Schaltung verschiedener elektrischer Betriebsmittel sowie für das Dimmen von Leuchten mit einem 0-10V/1-10V-Eingang bestimmt. An die am Gerät befindlichen Steckdosen dürfen – abhängig vom gewählten Betriebsmodus – folgende Betriebsmittel angeschlossen werden:

- Steckdosen "Multifunctional Out 1-2":
	- o Luftbefeuchter/Luftentfeuchter
	- o Leuchten
	- o Bewässerungspumpen
	- o Umluft-Ventilatoren
	- o CO₂-Ventile/ Generatoren (230V)
	- o Heizmatten
	- o Kühlung
	- o AC-Ventilatoren mit Betriebskondensator

-GROWCONTROL

# **GROWBASE LITE**

Die seitlichen RJ45-Buchesn sind für folgende Betriebsmittel vorgesehen:

- RJ45-Buchsen "In/Out":
	- o Luftfeuchte- und Temperatursensor
	- o CO₂-Sensor
	- o Unterdrucksensor
	- o Temperatursensor für Heizmatte
- RJ45-Buchsen "EC-Fans":
	- o Spannungsgesteuerte EC-Ventilatoren
- RJ45-Buchsen "Lights 0-10V":
	- o Leuchten mit 0-10V/1-10V-Eingang
	- o Relais/Schütze 12-24V

Das Gerät ist nicht zur Ansteuerung sonstiger Betriebsmittel geeignet.

- Das Netzkabel eines EC-Ventilators wird **nicht** mit einer Steckdose am Controller verbunden, sondern mit einer normalen, immer eingeschalteten Steckdose. Die Drehzahl-Verstellung und die Abschaltung erfolgt über das Kabel zwischen entsprechender RJ45-Buchse und Ventilator (0-10V).
- $\bullet$ Wenn für die Steckdosen "Multifunctional Out 1-2" die Modi "Zuluft AC" oder "Abluft AC" ausgewählt sind, dürfen ausschließlich AC-Ventilatoren an diese Ausgänge angeschlossen werden! Andere an diesen Ausgang angeschlossene Geräte können im Modus "Zuluft AC" und "Abluft AC" beschädigt werden! Im Auslieferungszustand sind die Steckdosen "Multifunctional Out 1" und "Multifunctional Out 2" für Zuluft AC/Abluft AC konfiguriert.
- $\bullet$ Achten Sie stets darauf, dass die maximal zulässigen Ausgangsleistungen der einzelnen Steckdosen sowie die Summe der zulässigen Leistung für die Steckdosen 1-2, nicht überschritten werden. Weitere Informationen finden Sie auf dem Geräteaufdruck und im Abschnitt 8 dieser Anleitung.
- Schützen Sie den Luftfeuchtigkeits- und Temperatursensor vor Nässe. Setzen Sie ihn keiner Luftfeuchtigkeit oberhalb von 95% aus. Der Sensor kann dadurch beschädigt werden.
- $\bullet$ Es dürfen keine Ventilatoren angeschlossen werden, die eine eingebaute Drehzahlregelung haben (z.B. temperaturabhängig).

## <span id="page-5-0"></span>**3. Gerätebeschreibung**

Der digitale Klimacontroller GROWBASE

- ist die Schaltzentrale für den ambitionierten Indoor-Gärtner. Es können verschiedene Geräte und Sensoren angeschlossen werden. GROWBASE ist zur Ansteuerung von AC-Ventilatoren und EC-Ventilatoren gleichermaßen geeignet. Damit ist höchste Flexibilität garantiert.
- hält die Temperatur im Pflanzraum durch Regulieren des Luftstroms konstant auf dem eingestellten Wert.
- hält die Luftfeuchtigkeit im Pflanzraum durch Ein- und Ausschalten des Luftbe- oder Entfeuchters konstant auf dem eingestellten Wert.
- kann zusätzlich die Luftfeuchtigkeit durch Erhöhen des Luftstroms absenken.
- kann über die USB-Schnittstelle aktualisiert werden.
- verfügt über eine Tageszeitschaltuhr zur Schaltung der Beleuchtung, einen Intervall-Timer mit unterschiedlichen Zeiten für Tag und Nacht sowie mehrere Event-Timer.
- verfügt über eine batteriebetriebene Echtzeituhr. Damit läuft die Uhr weiter, auch wenn der Controller nicht mit dem Stromnetz verbunden ist.

# GROW**BASE**UTE

- kann kompatible Leuchten über eine 0-10V/1-10V Signal dimmen. Durch einstellbare Rampen kann ein Sonnenauf- und Untergang simuliert werden.
- verfügt über vier programmierbare Steckdosen.
- verfügt über einen Transistor-Ausgang (MOSFET), der zum Schalten von externen DC-Relais oder Schützen verwendet werden kann.
- kann den CO<sub>2</sub>-Gehalt der Raumluft mit unserem CO<sub>2</sub>-Sensor CARBSENSE regeln.
- verfügt über eine Funktion zur Kalibrierung des angeschlossenen CO2-Sensors.
- nutzt die zuletzt gemessenen Temperatur- und Luftfeuchtigkeitswerte, um die zukünftig zu erwartenden Werte zu berechnen. Dadurch wird frühzeitig auf Schwankungen reagiert und die eingestellten Sollwerte werden schnell erreicht.
- ist in der Lage, Temperatur und Luftfeuchte mit PID-Algorithmen im Pflanzraum auf ±0.5°C/±1% RH genau zu regeln.\*
- sorgt für einen konstanten Unterdruck im Gewächshaus, um den Austritt von Gerüchen zu vermeiden. Zur präzisen Unterdruckregelung kann ein Unterdrucksensor an GROWBASE angeschlossen werden.
- ist in der Lage, eine Heizmatte über einen optionalen Sensor auf einen festen Temperaturwert oder eine Temperatur, die sich auf die Umgebungstemperatur bezieht, zu regeln.
- ist einfach über ein mehrsprachiges Menü (Englisch, Deutsch) zu bedienen und stellt verschiedene Informationen wie aktuelle Temperatur, aktuelle Luftfeuchte, aktuellen Unterduck, aktuellen CO₂-Gehalt der Luft, Min/Max-Werte für Temperatur und Luftfeuchte sowie aktuelle Lüfter-Drehzahlen und Informationen zum Betriebszustand zur Verfügung.
- speichert die zuletzt eingestellten Werte, so dass sie nach einem Stromausfall, nach einer vorübergehenden Stilllegung oder nach einem Firmware-Update wieder zur Verfügung stehen. Außerdem besteht die Möglichkeit, alle Einstellungen auf die Werkseinstellungen zurückzusetzen.
- kann mit der integrierten Wandhalterung und den mitgelieferten Schrauben/Dübeln einfach an einer Wand befestigt werden.

\*Geeignete Dimensionierung der angeschlossenen Betriebsmittel und ausreichend kühle Frischluft vorausgesetzt. Die Genauigkeitsangabe für Luftfeuchtigkeit bezieht sich auf die Wiederholungsgenauigkeit, nicht auf die absolute Genauigkeit. Diese liegt bei ca. ±2%.

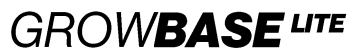

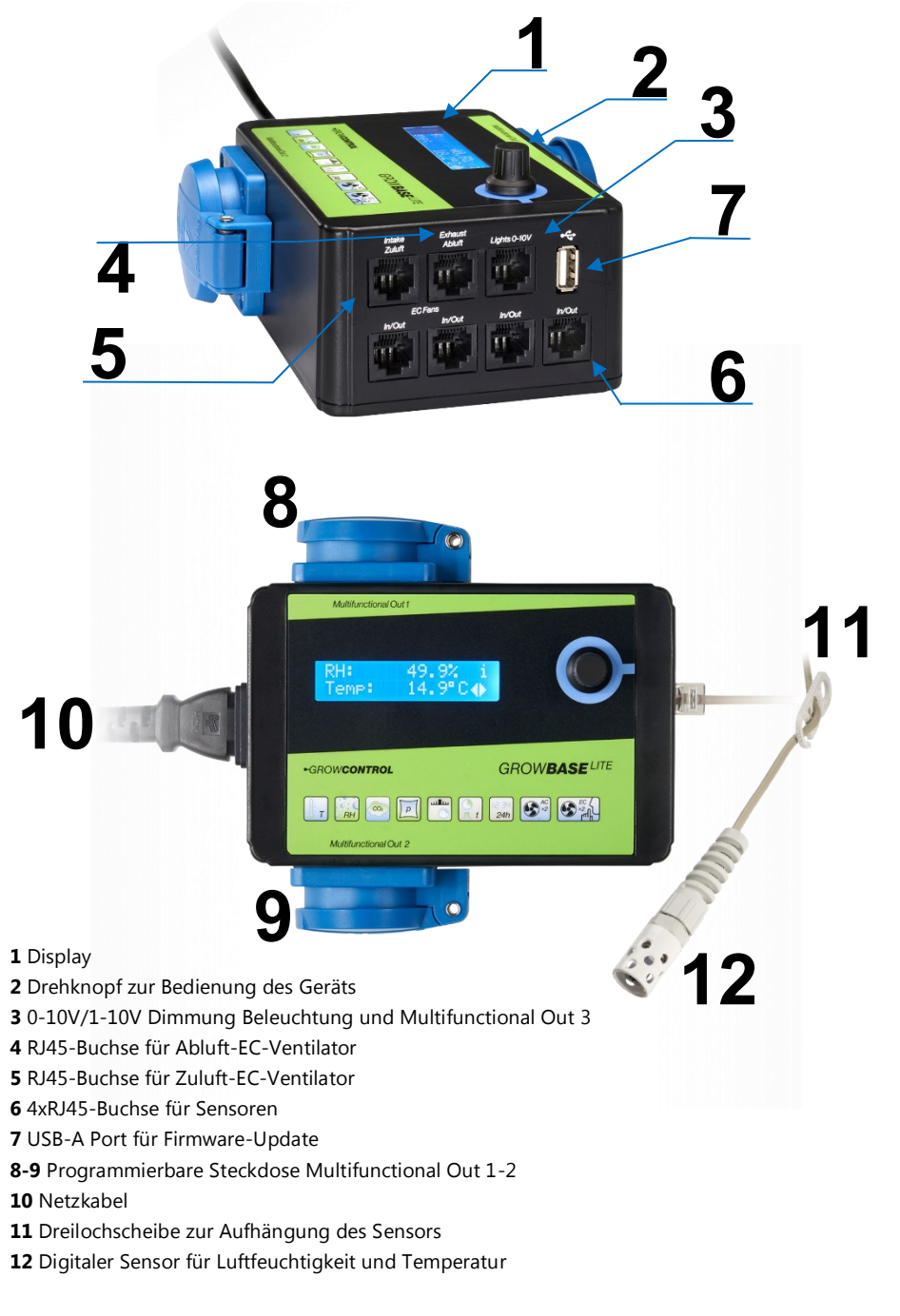

# ·GROWCONTROL

# Kurzanleitung 1.0.0 Rev 1 DE **GROWBASE LITE**

## <span id="page-8-0"></span>**4. Inbetriebnahme**

- 1. Positionieren Sie den Luftfeuchtigkeits- und Temperatursensor **(12)** an einer geeigneten Stelle. Diese ist üblicherweise an den Spitzen der Pflanzen im Pflanzraum. Verwenden Sie die mitgelieferte Dreilochscheibe **(11)**, um den Sensor aufzuhängen. Der Sensor sollte nicht unmittelbar dem Nebelstrahl des Luftbefeuchters ausgesetzt sein. Verbinden Sie den Sensor mit einer der RJ45-Buchsen mit Beschriftung "In/Out"**(6)**.
- 2. Stecken Sie den Netzstecker **(10)** in die Steckdose (Stromversorgung).
- 3. Wählen Sie die gewünschten Funktionen für die Ausgänge "Multifunctional Out 1-2" und nehmen Sie sonstige Einstellungen über das Menü vor.
- 4. Sofern AC-Ventilatoren eingesetzt werden, empfehlen wir, zuerst den Netzstecker **(10)** zu ziehen, dann die konventionellen Ventilatoren an die entsprechend konfigurierten Steckdosen anzuschließen und daraufhin den Netzstecker **(10)** wieder in die Steckdose (Stromversorgung) zu stecken.
- 5. Schließen Sie Geräte an die Steckdosen Multifunctional Out an, die für die jeweilige Funktion geeignet sind.
- 6. Schließen Sie die EC-Ventilatoren mit einem geeigneten Kabel an die, mit Zuluft/Abluft beschrifteten RJ45-Buchsen, **(4)** und **(5)** an.
- 7. Schließen Sie sonstiges Zubehör (Sensoren, Leuchten mit 0-10/1-10V etc.) an die RJ45- Buchsen an.
- $\bullet$ Achten Sie stets darauf, dass die maximal zulässigen Ausgangsleistungen der einzelnen Steckdosen nicht überschritten werden. Weitere Informationen finden Sie auf dem Typenschild und im Abschnitt 8 (Seite 17) dieser Anleitung.
- $\bullet$ Schützen Sie den Luftfeuchtigkeits- und Temperatursensor vor Nässe. Setzen Sie ihn keiner Luftfeuchtigkeit oberhalb von 95% aus. Der Sensor kann dadurch beschädigt werden.
- $\bullet$ **EC-Ventilatoren haben eine eigene Stromversorgung. Diese wird mit einer normalen Steckdose (Stromversorgung), nicht aber mit einer Steckdose am Controller verbunden. Die Drehzahlverstellung sowie Abschaltung erfolgt nur über das Kabel zwischen RJ45- Buchse und Ventilator**

# **5. Menü-Übersich**

<span id="page-9-0"></span>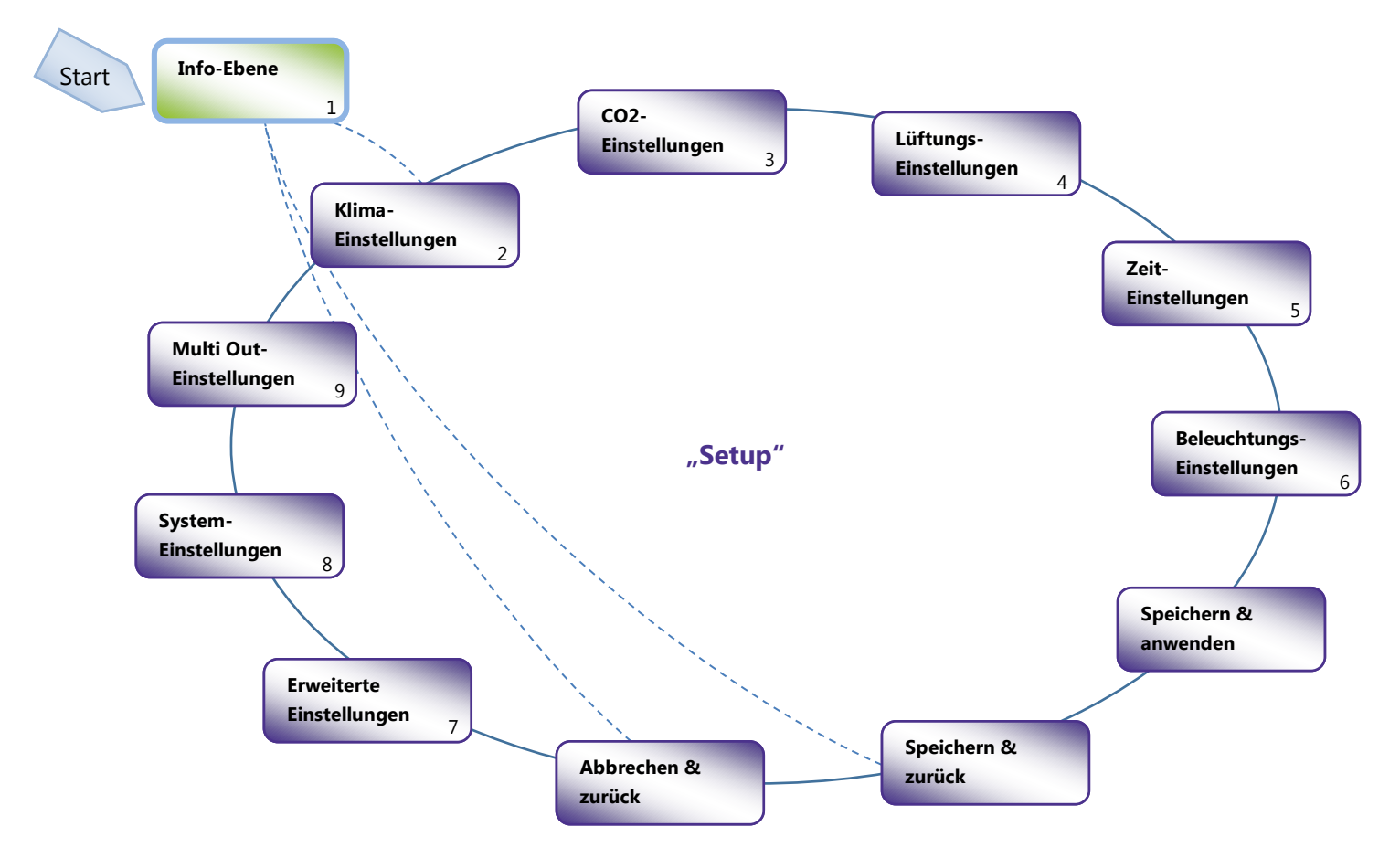

# Kurzanleitung 1.0.0 Rev 1 DE **GROWBASE LITE**

## <span id="page-10-0"></span>**6. Bedienung**

Das Gerät ist über ein Menü zu bedienen, welches in mehrere Themenbereiche unterteilt ist. Es wird durch Drehen bzw. durch Drücken des Drehknopfes **(2)** gesteuert.

- In **Ebene** "Info" werden verschiedene Informationen angezeigt.
- In der **Ebene "Setup"** können sämtliche Einstellungen vorgenommen werden. Diese Ebene ist in einzelne Themenbereiche unterteilt.

Im rechten Bereich des Displays werden durch diese Symbole stets die aktuell verfügbaren Menü-Optionen angezeigt:

- | Eingabe/Auswahl (Knopf drücken)
- <> Zum benachbarten Menüeintrag (Knopf drehen)
- Einstellwert ändern (Knopf drehen)  $\triangleq$
- $i$  Info-Screen

Um von einer Anzeige aus der Menüebene "Setup" direkt zum Bildschirm "**Speichern & anwenden**" zu gelangen, drücken Sie den Drehknopf etwas länger\* und lassen Sie ihn wieder los.

Um von einer Anzeige aus der Menüebene "Info" direkt in die Ebene "Setup" zu gelangen, drücken Sie den Drehknopf etwas länger\* und lassen Sie ihn wieder los.

\*Länger als eine halbe Sekunde, kürzer als 4 Sekunden

# **)WBASE LITE**

Das Ändern eines Wertes sei hier am Beispiel des Sollwertes für die Luftfeuchtigkeit am Tage erklärt:

- **1.** Gehen Sie im Menü zur Anzeige **"Sollwert RH Tag"**. Diese Anzeige befindet sich im Bereich "Klima-Einstellungen". Um vom Start-Bildschirm (Home-Screen) dorthin zu gelangen, folgen Sie diesen Schritten:
- **a.** Drehen Sie den Drehknopf um einen Schritt gegen den Uhrzeigersinn. Es erscheint "Drücken für Einstellungen".
- **b.** Drücken Sie auf den Drehknopf. Es erscheint "Klima-Einstellungen".
- **c.** Drücken Sie auf den Drehknopf. Es wird der folgende Bildschirm angezeigt:

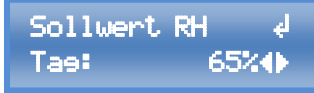

**2.** Drücken Sie auf den Drehknopf. Nun erscheint das Symbol  $\overset{\blacktriangle}{\bullet}$  und der einzustellende Wert blinkt.

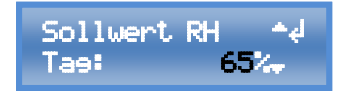

**3.** Stellen Sie den gewünschten Wert durch Drehen des Drehknopfes ein.

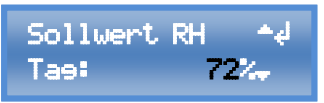

**4.** Schließen Sie die Einstellung durch Drücken des Drehknopfes ab.

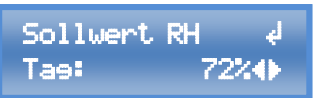

Um die vorgenommenen Einstel-lungen zu speichern, bestehen zwei Möglichkeiten:

**1.** Drücken Sie den Drehknopf etwas länger\*. Es wird zum Menüeintrag "**Speichern & anwenden**" gesprungen. Wenn nun der Drehknopf erneut gedrückt (kurz) wird, werden die Einstellungen gespeichert und es wird zurück zum zuvor angezeigten Menüeintrag gesprungen.

\*Länger als eine halbe Sekunde, kürzer als 4 Sekunden.

**2.** Gehen Sie zum Menüeintrag "**Speichern & zurück**", um die eingestellten Werte zu speichern. Es wird zurückgekehrt zum **"Home-Screen"**.

# <span id="page-11-0"></span>**7. Die einzelnen Funktionen und Themenbereiche**

### <span id="page-11-1"></span>**7.1. Info-Ebene**

In diesem Bereich werden verschiedene Informationen, wie aktuelle Messwerte, Ventilator-Drehzahlen oder Informationen zum Betriebsmodus angezeigt

### <span id="page-11-2"></span>**7.2. Klima**

**12**

In diesem Bereich können sämtliche Einstellungen der Soll-Werte (Vorgabe-Werte) vorgenommen werden, die mit Temperatur oder Luftfeuchte zu tun haben. Für die Temperatur- und Luftfeuchte-Sollwerte stehen je eine Einstellung für die Tag-Phase und eine Einstellung für die Nacht-Phase zur Verfügung.

**Sollwert RH** (RH: Relative humidity, relative Luftfeuchtigkeit): Diese Einstellung bestimmt, wann ein

# **GROWBASE LITE**

Luftbe- oder Entfeuchter ein- oder ausgeschaltet wird und ab welchem Wert die Entfeuchtung über die Abluft stattfindet. Der Entfeuchtungsmodus kann ebenfalls im Bereich "Klima" eingestellt werden.

**Sollwert Temperatur:** Der hier eingestellte Wert ist der Vorgabe-Wert für die Temperaturregelung für die Raumluft über die Lüftung.Die für die zuvor genannten Funktionen relevanten Sensor-Messwerte werden vom mitgelieferten Luftfeuchte- und Temperatursensor erfasst.

**Temperatur Heizmatte:** Hier kann der Sollwert für die Temperaturregelung einer Heizmatte oder anderen Heizgeräten eingestellt werden. Der für die Funktion "Heizmatte" relevante Sensor-Messwert wird von einem als Zubehör erhältlichen Temperatursensor erfasst.

### <span id="page-12-0"></span>**7.3. CO2**

In diesem Bereich können die Einstellungen für die CO₂-Regelung vorgenommen werden. Mit dieser Funktion kann in Kombination mit unserem CO<sub>2</sub>-Sensor CARB**SENSE** der CO<sub>2</sub>-Gehalt der Raumluft geregelt werden. Die Dosierung von CO₂ kann entweder mit unserer CO₂-Armatur und einer CO₂-Flasche oder unter Verwendung eines CO₂-Generators erfolgen. Die CO₂-Dosierung findet nur in der Tag-Phase statt.

Der CO₂-Regelungs-Algorithmus berechnet mit den eingestellten Werten, wie lange das Ventil der CO₂-Armatur geöffnet werden muss bzw. der CO₂-Generator eingeschaltet werden muss, um den gewünschten CO₂-Gehalt zu erreichen. Zusätzlich lernt der Regelungs-Algorithmus kontinuierlich aus den vorangegangenen Dosierungen, um den gewünschten CO₂-Gehalt möglichst genau zu erreichen. (Fuzzy-Regelung)

Minimal- und Maximal-Drehzahlen der Ventilatoren für die Lüftung können für den CO₂-Modus separat eingestellt werden. Es ist zu empfehlen, den Luftaustausch – also die Lüfter-Drehzahlen – gering zu wählen, um den CO2-Verbrauch gering zu halten.

### <span id="page-12-1"></span>**7.4. Lüftung**

In diesem Bereich können unter anderem die Minimal- und Maximal-Drehzahlen der Ventilatoren sowie der Unterdruck eingestellt werden. Für diese Werte steht je eine Einstellung für Tag und Nacht zur Verfügung.

Die Werkseinstellungen stellen für viele Setups eine sinnvolle Basis dar. Faktoren für eine optimale Einstellung sind:

- Akzeptable Lautstärke der Lüftungsanlage
- Erforderlicher Luftaustausch/Drehzahl, um die gewünschte Temperatur zu erreichen
- Empfohlener Betriebsbereich ( $m<sup>3</sup>/h$ ) des verwendeten Aktivkohlefilters
- Das Verhältnis zwischen Zu- und Abluft-Ventilatoren in Bezug auf die Größe/Volumenstrom (relevant für Unterdruck)

Funktionsprinzip: Die Drehzahl des Abluft-Ventilators oder der Abluftventilatoren wird vom Controller so berechnet, dass die gewünschten Klima-Werte eingehalten werden. Optional können ein oder mehrere Zuluft-Ventilatoren eingesetzt werden, um zusätzlich Luft in den Raum zu befördern. Die Drehzahl des/der Zuluft-Ventilatoren wählt der Controller, so dass der gewünschte Unterdruck aufrechterhalten wird. Dreht die Zuluft bei einer bestimmten Abluft-Drehzahl schneller, sinkt der Unterdruck. Dreht die Zuluft langsamer, steigt der Unterdruck.

# GROW**BASE** LITE

Ohne angeschlossenen Unterdrucksensor PRESSENSE läuft die Zuluft um den unter "Unterdruck in %" eingestellten Wert langsamer als die Abluft. Beispiel: aktuelle Drehzahl/Volumenstrom der Abluft: 50%, Unterduck in %: 10%  $\rightarrow$  Drehzahl Zuluft = 40%.

Mit angeschlossenem Unterdrucksensor PRESSENSE wird die Drehzahl der Zuluft von dem PID-Unterdruck-Regler so geregelt, dass stets der gewünschte Unterduck in Pascal (Pa) eingehalten wird. Für diesen Fall stellt der Wert "Unterdruck in %" eine Begrenzung der Zuluft-Drehzahl nach oben dar. Beispiel: Unterdruck in %: 5% → Die Zuluft wird niemals schneller laufen als die Abluft minus 5%, selbst wenn der aktuell gemessene Unterdruck über dem eingestellten Unterdruck-Sollwert (Pa) liegt.

EC-Ventilatoren werden abgeschaltet, wenn die vorgegebene Drehzahl weniger als 10% beträgt.

Die Drehzahl von AC-Ventilatoren kann nicht beliebig weit reduziert werden. Bei Unterschreitung eines Wertes, der vom jeweiligen Ventilator abhängig ist, würde der AC-Ventilator nicht mehr zuverlässig laufen. Daher wird ein Wert definiert, bei dessen Unterschreitung ein AC-Ventilator abschaltet, anstatt mit einem zu geringen Wert angesteuert zu werden. Dieser Wert wird im Bereich "Erweiterte Einstellungen" unter "AC-Ventilator Abschaltung" definiert.

Vergewissern Sie sich, dass sich die AC-Ventilatoren bei der eingestellten Minimaldrehzahl noch drehen und dass der Luftstrom für die Kühlung des Motors ausreichend ist.

### <span id="page-13-0"></span>**7.5. Zeit**

GROWBASE LITE verfügt über drei verschiedene Typen von Timern:

- Tageszeitschaltuhr
- Intervall-Timer mit separater Intervall-Einstellung für Tag und Nacht
- 4 Event-Timer

**Die Tageszeitschaltuhr** ist zur Schaltung der Beleuchtung vorgesehen. Außerdem wird durch die Uhrzeit und die Einstellungen "Beginn Tag" und "Ende Tag" vorgegeben, wann der Controller im Tag- oder Nacht-Modus arbeitet.

**Der Intervall-Timer** ist geeignet, um z.B. Bewässerungspumpen oder Umluft-Ventilatoren sekundengenau ein- und wieder auszuschalten (z.B. 15 Sekunden AN und 10 Minuten AUS am Tag und 10 Sekunden AN und 30 Minuten AUS in der Nacht). Der Ablauf AN/AUS wiederholt sich kontinuierlich. Der Intervall-Timer ist geeignet, wenn das angeschlossene Gerät (z.B. eine Pumpe) kontinuierlich ein- und ausgeschaltet werden soll. Um das angeschlossene Gerät zu einer definierten Uhrzeit im Tagesverlauf zu schalten, ist er nicht geeignet.

Für jeden der vier **Event-Timer** kann eine Event-Start-Uhrzeit sowie eine Event-Dauer eingestellt werden (z.B. Event 1 Start 14:30 Uhr, Event 1 Dauer 00:10:00 hh:mm:ss). Es können ein oder mehrere Events zum Schalten einer Steckdose am Controller verwendet werden (z.B. Funktion Out 1: Event 1, Funktion Out 1: Event 1&2&3 oder Funktion Out 1: Event 3&4). Weitere Informationen finden Sie in der Beschreibung "Multifunctional Out".

### <span id="page-13-1"></span>**7.6. Beleuchtung**

**14**

In diesem Bereich können die Einstellungen für das Dimmen der Beleuchtung vorgenommen werden (0-10V/1-10V). Es kann die maximale Helligkeit in % sowie die Dauer des Sonnenauf- und

# GROW**BASE**UTE

Untergangs eingestellt werden. Außerdem können hier die Zeiten für "Beginn Tag" und "Beginn Nacht" eingestellt werden. Dabei handelt es sich um dieselben Zeiten, die auch im Bereich "Zeit" eingestellt werden können.

Der Controller ist gleichermaßen für Leuchten mit einem 0-10V- und 1-10V-Eingang geeignet. Bei einer Leuchte mit **0-10V-Eingang** erfolgt die Abschaltung nur über das 0-10V-Signal, die Netzleitung der Leuchte muss nicht abgeschaltet werden, um die Leuchte abzuschalten. Die Leuchte wird abgeschaltet, wenn das 0-10V-Signal unter 1V beträgt.

Bei einer Leuchte mit **1-10V-Eingang** muss die Netzleitung abgeschaltet werden, um die Leuchte vollständig abzuschalten. Auch wenn das Signal unter 1V fällt, ist eine Leuchte mit 1-10V-Eingang noch auf 10% gedimmt.

#### <span id="page-14-0"></span>**7.7. Erweiterte Einstellungen**

In diesem Bereich befinden sich Einstellungen, die sich auf die Regelungen auswirken. **Diese Einstellungen sind für Experten vorgesehen. Wenn Sie eine bestimmte Einstellung nicht verstehen, lassen Sie den Wert unverändert.**

#### <span id="page-14-1"></span>**7.8. System-Einstellungen**

In diesem Bereich können Einstellungen wie Display-Kontrast und Datums-Format verändert werden oder es können z.B. alle Einstellungen auf die Werkseinstellungen zurückgesetzt werden. Außerdem kann ein angeschlossener CO₂-Sensor kalibriert werden.

#### <span id="page-14-2"></span>**7.9. Multifunctional Out**

Jeder Steckdose am Controller kann im Menübereich "Multi Out-Einstellungen" eine bestimmte Funktion zugewiesen werden. Dies gilt auch für Multi Out 5, welcher ein Transistor-Ausgang (MOSFET) ist, und mit der RJ45-Buchse "Lights 0-10V" verbunden ist.

Für alle Steckdosen/Ausgänge können diese Funktionen ausgewählt werden:

- Zuluft AC
- Abluft AC
- **Befeuchter**
- **Fntfeuchter**
- Beleuchtung
- **Intervall**
- Heizmatte
- Kühlung
- CO2-Ventil
- Fvent 1
- Fvent 2
- Event 3
- Fvent 4
- Event 1&2
- Event 3&4
- Event 1&2&3
- Event 1&2&3&4
- **Deaktivier**

• CO2&Heizen (CO2-Generator)

**Die Netzleitung eines EC-Ventilators darf niemals mit einer Steckdose am Controller verbunden werden, die auf Zuluft/Abluft AC eingestellt ist!**

# GROW**BASE** LITE

#### <span id="page-15-0"></span>**7.10. Firmware-Update**

Mit einem USB-Speicher-Stick kann die Firmware des Controllers aktualisiert werden. Bitte beachten Sie, dass alle Ventilatoren und Steckdosen am Controller während eines Neustarts oder während eines Firmware-Updates ausgeschaltet werden.

Mit folgenden Schritten wird ein Firmware-Update durchgeführt:

1. Kopieren Sie die Firmware-Datei auf einen USB-Stick, der im FAT32-Format formatiert ist. Die Firmware-Datei muss sich auf der obersten Ebene in der Ordnerstruktur befinden, darf also nicht in einem Ordner abgespeichert sein.

Falls mehrere Firmware-Dateien auf dem USB-Stick gespeichert sind, notieren Sie sich den Dateinamen.

- 2. Verbinden Sie den USB-Stick, der die Firmware-Datei enthält, mit der USB-Buchse am Controller.
- 3. Halten Sie den Drehknopf gedrückt, während der Controller neu startet. Um den Controller neu zu starten, gibt es zwei Möglichkeiten:
	- a. Gehen sie zum Menüeintrag "Controller neu starten" im Bereich "System". Wählen Sie "OK" durch Drücken und Drehen des Drehknopfs. Wenn "OK" auf dem Display erscheint, halten Sie den Drehknopf gedrückt, bis der Controller neu gestartet hat und die Anzeige "USB BL #.#.#" und der Controller-Name auf dem Display erscheint.
	- b. Ziehen Sie den Netzstecker des Kabels, welches den Controller mit Strom versorgt **(10)**, aus der Steckdose und verbinden Sie ihn wieder.
- 4. Wenn sich mehrere Firmware-Dateien auf dem USB-Stick befinden, wählen Sie die gewünschte Datei durch Drehen und Drücken aus und bestätigen Sie die Frage "Update firmware?" mit "OK". Alternativ kann der Vorgang durch "CANCEL" an dieser Stelle abgebrochen werden.
- 5. Nach erfolgreichem Firmware-Update startet der Controller normal. Die zuvor vorgenommenen Einstellungen bleiben bei einem Firmware-Update erhalten.

Zusammenfassung/Ergänzung der Anforderungen an den USB-Stick:

- Der USB-Stick muss im FAT32-Format formatiert sein.
- Die Firmware-Datei muss sich auf der obersten Ebene in der Ordnerstruktur befinden, darf also nicht in einem Ordner abgespeichert sein.
- Es dürfen sich maximal 20 Firmware-Dateien auf dem USB-Stick befinden.
- Der Name einer Firmware-Datei für GROWBASELITE muss mit "fw5042" beginnen und sollte nicht länger als 12 Zeichen sein, damit er inklusive der Dateiendung "bin" auf dem Display dargestellt werden kann.
- Lesen Sie sich die Hinweise in der Textdatei, die mit einem Firmware-Update ausgeliefert wird, aufmerksam durch.

# **GROWBASE LITE**

Eine Beschreibung der einzelnen Menü-Displays ist in der langen Version der Bedienungsanleitung zu finden. Laden Sie sich die vollständige Bedienungsanleitung oder Firmware-Updates unter<https://growcontrol.de/downloads-growbase-lite> herunter:

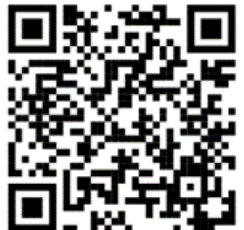

# <span id="page-16-0"></span>**8. Technische Daten**

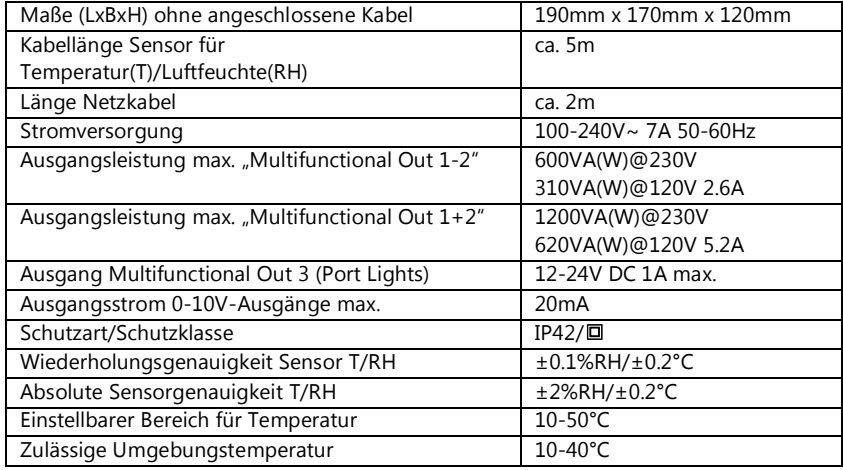

**Tabelle 1**

## <span id="page-16-1"></span>**9. Entsorgung**

Befolgen Sie die örtlichen Vorschriften bei der Entsorgung der Materialien. Entsorgen Sie das Gerät gemäß der Elektro- und Elektronik Altgeräte Verordnung 2012/19/EU – WEEE (Waste Electrical and Electronic Equipment). Bei Rückfragen wenden Sie sich an die für die Entsorgung zuständige kommunale Behörde.

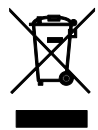

# Kurzanleitung 1.0.0 Rev 1 DE **GROWBASE LITE 10.Service**

<span id="page-17-0"></span>GrowControl will Ihnen stets einen optimalen Service bieten. Um sich mit dem Kundenservice in Verbindung zu setzen, nehmen Sie unter **info@growcontrol.de** Kontakt mit uns auf.

## <span id="page-17-1"></span>**11.Garantie**

Es wird gewährleistet, dass dieses Produkt bis ein (1) Jahr nach Erstkaufdatum frei von Herstellungsfehlern ist. Sollten derartige Fehler während dieses Zeitraums auftreten, besteht die Verpflichtung des Herstellers einzig darin, das defekte Teil oder Produkt nach eigenem Gutdünken zu reparieren oder durch ein vergleichbares Teil zu ersetzen. Abgesehen von einem derartigen Ersatz erfolgt der Verkauf und die sonstige Handhabung des Produkts ohne Gewähr, Bedingung oder sonstige Haftpflicht, insbesondere wenn der Defekt oder Verlust durch Fahrlässigkeit oder sonstiges Verschulden entstanden ist. Schäden, die durch die Nutzung, Unfälle oder normale Abnutzung entstehen, sind nicht von dieser oder einer anderen Garantie abgedeckt. Der Hersteller übernimmt keine Haftung für Unfälle, Verletzungen, Todesfälle, Verluste und sonstige Ansprüche im Zusammenhang mit oder infolge der Nutzung dieses Produkts. Auf keinen Fall haftet der Hersteller für Neben- oder Folgeschäden im Zusammenhang mit oder in Folge der Nutzung dieses Produkts oder eines seiner Teile.

Es gelten die gesetzlichen Bestimmungen des jeweiligen Landes.

# Quick Guide 1.0.0 Rev 1 ENG **GROWBASE LITE**

## **Dear customer,**

Thank you for choosing one of our products. Our name stands for innovative and reliable products that always guarantee the best conditions for your plants. We know how closely the environmental conditions in which you grow your plants are associated with the end result.

We hope that you enjoy using this product!

• Changes to the device firmware may also result in changes to the instructions. Make sure that you use the instructions that match the firmware version installed on your device. For more information, see the chapter "Firmware Update".

The version of the instructions is indicated on each page. You will find an overview of the change on the last page of the instructions.

- Please read these instructions carefully and observe the relevant information.
- Store this instruction manual and make it accessible to all users.
- Ensure that you include this instruction manual when handing over the device to third
- parties.

With kind regards

**GrowControl** 

Download the complete operating instructions or firmware updates at [https://growcontrol.de/downloads-growbase-lite:](https://growcontrol.de/downloads-growbase-lite)

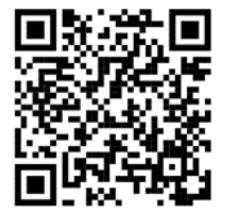

## Quick Guide 1.0.0 Rev 1 ENG

# **GROWBASE LITE Inhalt**

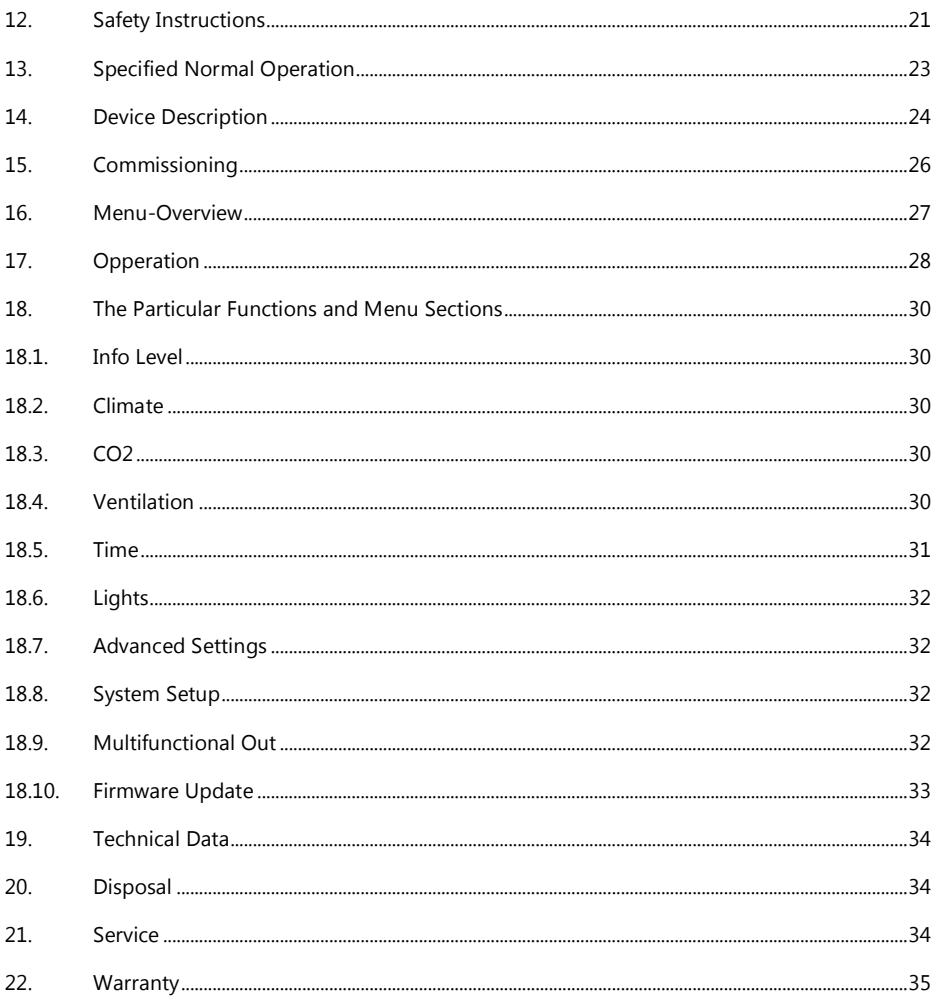

# Quick Guide 1.0.0 Rev 1 ENG

# **GROWBASE LITE**

## <span id="page-20-0"></span>**12.Safety Instructions**

Please observe the following information besides the safety instructions of this manual. As with all electrical devices, use this digital environmental controller carefully and cautiously to avoid hazards due to electric shock.

## **Electric shock**

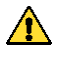

### **Warning!**

- Please note that the integrated power sockets of the device are enabled once the device is connected to an electrical supply.
- Only operate the device at the voltage indicated on the device.
- The maximum specified power of the sockets must not be exceeded.
- Do not connect defective equipment to the device.
- Protect yourself from electric shock by avoiding body contact with earthed or grounded surfaces such as pipes or radiators.
- Check all device parts including the power cable and extension cables as well as plug connections for their proper condition prior to each use. Check the proper status of all parts connected to the device. Do not use the device if it is damaged.
- Do not pull on the cables to disconnect the plug from the power socket. Hold the device plug sockets with one hand while removing electrical equipment by pulling the plug.
- Do not use the device if it has sustained a fall or if water has penetrated the device interior.
- Do not use the unit during a thunderstorm.
- In the event of defects or operational faults, switch off the device immediately and disconnect it from the power socket.
- Never hold or carry the device by the power or sensor cable.
- Maintain a distance between all device parts and warm surfaces.
- Only use the unit in dry and heated rooms.
- Never reach for a device that has been submerged in water. In such cases, pull the plug out of the power socket immediately.
- Do not subject the device to any impact or drop the device.

## **Repairs**

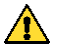

### **Warning!**

- Do not open the device.
- Only specialist personnel may perform repairs on electrical devices. Improper repairs may subject users to considerable danger. For repairs, please contact our customer service or an authorized customer service point.
- If the device or parts of it are damaged, it must be repaired by the manufacturer or an authorized customer service point.

-GROWCONTROL

# **GROWBASE LITE**

```
Risk of Fire
```
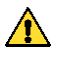

## **Warning!**

- Only use the power cables supplied.
- There is a risk of fire if the device is used improperly or these instructions for use are ignored!
- Never use the device near highly flammable substances.

## **Operation**

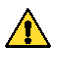

### **Warning!**

- The device is only intended for the purpose described in these instructions. The manufacturer is not liable for damage resulting from improper or careless use.
- Do not connect any technical equipment that exceeds the maximum output indicated on the device or according to this instruction manual.
- Specifications concerning maximum power output are meant to be nominal power output (no "dimmed power" at controlled outputs).
- Do not place any objects on the device.
- Do not expose the device to high temperatures.
- When handling CO<sub>2</sub>, observe the relevant safety instructions.

### Quick Guide 1.0.0 Rev 1 ENG

# **GROWBASE LITE**

## <span id="page-22-0"></span>**13.Specified Normal Operation**

This digital environmental controller is designed for speed controlling of fans and switching a number of other devices. In addition, lights with a 1-10V/1-10V input can be dimmed. Depending on the mode of operation, the controller's power sockets may be used for connecting devices below

- Power sockets "Multifunctional Out 1-2":
	- o humidifier/ dehumidifier
	- o lights\*

:

- o irrigation pumps
- o circulation fans
- o CO<sub>2</sub> valves/ generators (230V)
- o heating mats
- o chillers
- o AC fans with operating condenser

The following devices can be connected to the laterally RJ45 jacks:

- RJ45 jacks "In/Out":
	- o humidity and temperature sensor (shipped with the controller)
	- o CO₂ sensor (CarbSense)
	- o negative pressure sensor (PresSense)
	- o temperature sensor for heating matt
- RJ45 jack "EC-Fans":
	- o voltage controlled EC fans
- RJ45 jack "Lights 0-10V":
	- o lights with 0-10V/1-10V input
	- o relays/ contactors 12-24V

The device is not suitable for controlling any other equipment.

- $\bullet$ The mains cable of an EC fan may not be connected to a power socked on the controller. It should be connected to a standard power socked that is always on. The speed control and switch off is done with the signal from the corresponding RJ45 jack.
- $\bullet$ If the "intake" mode is selected for the "Multifunctional Out 1-2" output, only standard fans may be connected. Other devices may be damaged in the "intake" mode. When shipped, the functions of "Multifunctional Out 1 and 2" are set to "intake" and "exhaust".
- $\bullet$ To meet the European EMC directive, the technique used to control the regular duct fans may be used up to a maximum 600W. Do not connect devices with a power above 600W in "intake" or "exhaust" mode. Always ensure that the maximum output power of the individual outputs is not exceeded. Please find further information on the device's label or chapter 11of this manual.
- $\bullet$ Avoid exposing the temperature and humidity sensor to humility above 95% RH as the sensor may become damaged.
- Do not connect fans with an integrated rpm control. (e.g. temperature controlled)

\* The sockets of GROWBASE<sup>LITE</sup> are not optimized for switching LED luminaires or energy-saving lamps.

### Quick Guide 1.0.0 Rev 1 ENG

# **GROWBASE LITE 14.Device Description**

<span id="page-23-0"></span>The digital climate controller GROWBASE LITE

- is the control station for the ambitious indoor gardener. A number of different devices and sensors can be connected, which guarantees maximum flexibility.
- is similarly able to control standard duct fans as well as EC fans, offering maximum flexibility.
- keeps the grow room temperature at the desired value by varying the air flow of the fans.
- keeps the humidity in the grow room at the designed value by switching a humidifier or dehumidifier.
- can additionally reduce the humidity in the grow room by increasing the air flow.
- can be updated via the USB port.
- brings a 24h timer for switching lights, an interval timer with separate settings for day and night as well as multiple event timers.
- has a battery powered real time clock to keep track of time even if the controller is not connected to the mains supply.
- can dim compatible lights using a 0-10V/1-10V signal. Ramps for sunrise and sunset can be configured.
- is equipped with two programmable power sockets.
- has a transistor output (MOSFET) that can be used for switching external DC relays or contactors.
- is able to control the  $CO<sub>2</sub>$  level in the grow room with a  $CO<sub>2</sub>$  sensor CARBSENSE connected.
- is able to calibrate the connected  $CO<sub>2</sub>$  sensors.
- uses the last measured temperature and humidity values to calculate the expected values in the future. This enables an early reaction to fluctuations and the set target values are quickly reached.
- is able to regulate the temperature as precisely as  $\pm 0.5^{\circ}$ C/ $\pm 1\%$  RH. \*
- ensures a constant negative pressure in the grow room, avoiding the escape of odours from the grow room. To maintain an accurate negative pressure, a pressure sensor PRESSENSE can also be connected.
- can control the temperature of a heating mat. The temperature can be set to a certain value or a temperature relative to the room temperature.
- is equipped with an easy-to-use multilingual (English, German) menu. Many different setups can be achieved, e.g. adjusting the minimum and maximum fan speed separately for day and night. It offers a range of information including the current temperature,  $CO<sub>2</sub>$  concentration, current humidity, min/max temperature values and humidity, current fan speeds and other information regarding the operating condition.
- saves the settings permanently to ensure that they remain available after a power breakdown or after the controller has been temporarily out of use. It is also possible to reset all settings to the factory defaults.
- can be mounted to a wall with the included screws, dowels and drilling template.

\*Provided that the sizing of the connected utilities is appropriate and the fresh air temperature is sufficiently low. The tolerance is related to the repeat accuracy rather than the absolute accuracy. The absolute accuracy is  $\pm 2\%$ .

# Quick Guide 1.0.0 Rev 1 ENG **GROWBASE LITE**

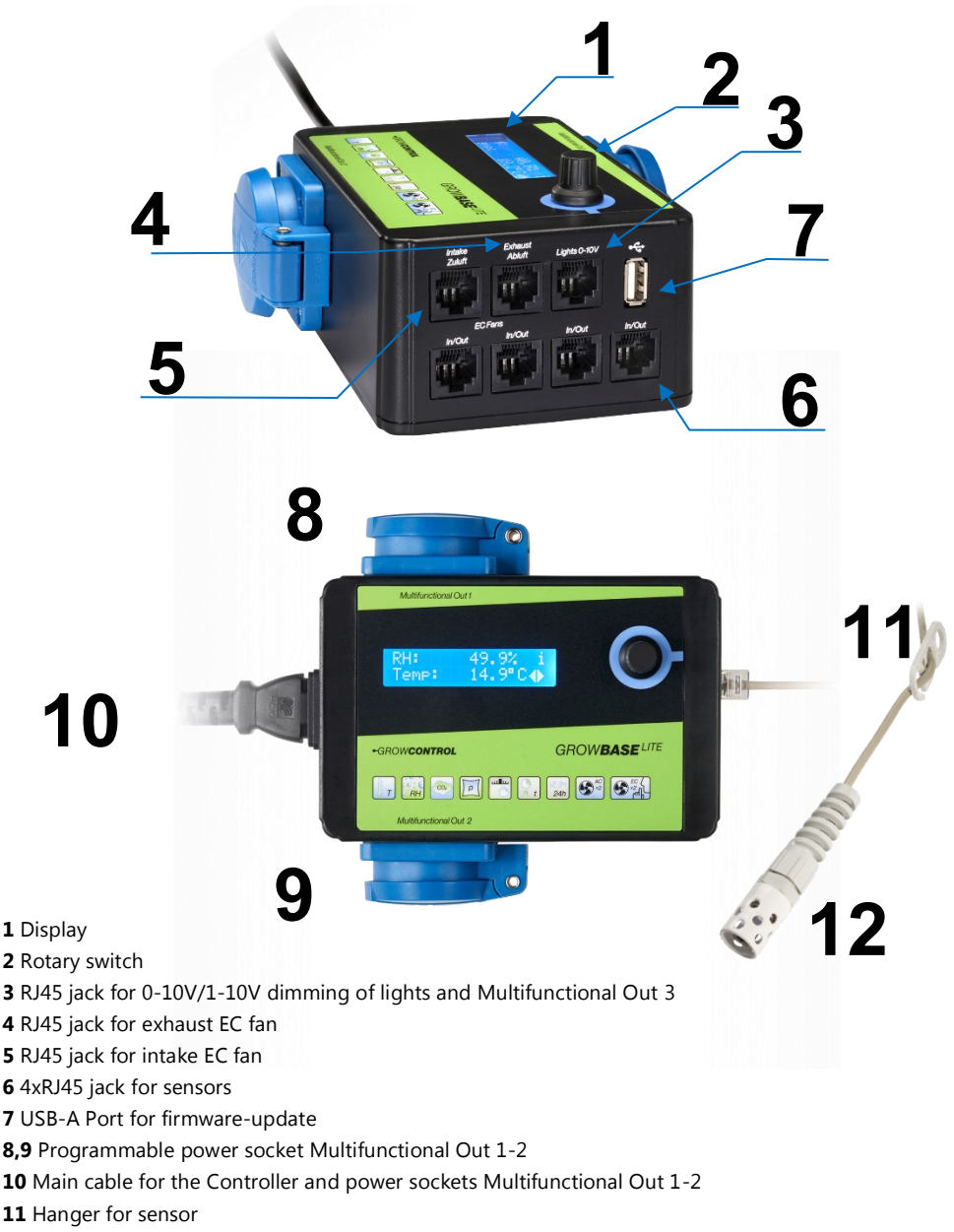

Digital sensor for humidity and temperature

### Quick Guide 1.0.0 Rev 1 ENG

# **GROWBASE LITE 15. Commissioning**

### <span id="page-25-0"></span>1. Place the humidity and temperature sensor **(12)** in an appropriate position inside the grow room, usually at the top ends of your plants. Please use the sensor hanger supplied **(11)**. The sensor should not be exposed directly to the fog stream of the humidifier. Connect the humidity and temperature sensor to any of the RJ45 jacks labelled "In/Out" **(6)**.

- 2. Connect the mains plug **(10)** to the power supply (regular power socket).
- 3. Set the function of the "Multifunctional Out 1-3" outputs and set up all other functions according to your requirements.
- 4. Connect the EC fans to the RJ45 jacks labelled "intake" and "exhaust" **(4)**, **(5)** using a suitable cable.
- 5. Connect other accessories (sensors, lights with 0-10/1-10V etc) to the RJ45 jacks.
- 6. Connect appropriate devices to the other power outputs. For AC fans, we recommend disconnecting the mains plug **(10)** first. Subsequently, connect the fans to the corresponding power sockets on the controller and then reconnect the mains plug.
- $\bullet$ Always ensure that the maximum output power of the individual outputs is not exceeded. Please find further information on the device's label or section 10 (Page 32) of this manual.
- $\bullet$ Avoid exposing the temperature and humidity sensor to moisture and humility above 95% RH as the sensor may become damaged.
- $\bullet$ **EC fans have their own power supply cable, which should be plugged to a regular power socket (always on). It should not be connected to a power socket on the climate controller. The fan's rpm control and turn off is made via the signal cable from the RJ45 jack on the controller to the EC fan.**

## **16.Menu-Overview**

<span id="page-26-0"></span>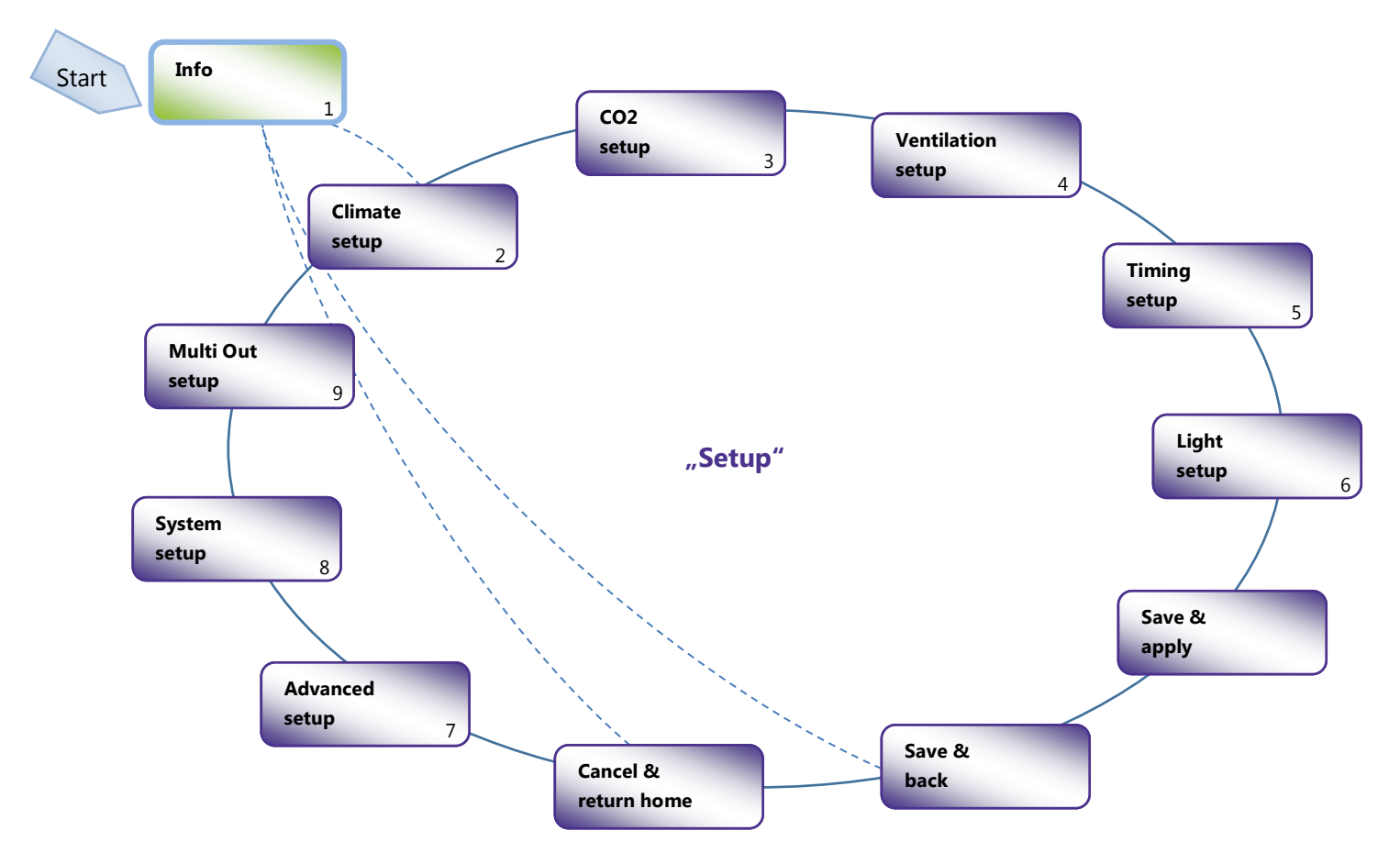

Quick Guide 1.0.0 Rev 1 Rev 1 EN

# **GROWBASE LITE 17.Opperation**

<span id="page-27-0"></span>The controller is operated via a menu, which is divided into two levels. It is controlled by turning or pressing the rotary switch **(2)**.

- On **level "Info"**, different information is displayed.
- On **level "Setup",** all settings can be configured. This level is grouped in different topics.

In the right area of the display, currently available menu options are displayed by these symbols:

| Enter (press)

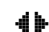

- $\bigoplus$  Go to next menu page (rotate)
- Change value (rotate)  $\bullet$
- i Info screen

Press the rotary switch a bit longer\* and then release it in order to jump from any "setup screen" to the screen "Save&Apply". If the rotary switch is pressed again, the changed settings will be saved and applied and the previous screen will be displayed.To jump from the level **"Info"** directly to the level **"Setup"** press the rotary switch a bit longer\* and then release it while an **"Info"** screen is displayed.

\*Longer than half a second but shorter than 4 seconds.

The changing of a certain setting is explained below with the desired humidity value during daytime as an example:

- **1.** In the menu in section "climate setup", choose the screen "Set desired RH day". In order to get to this screen starting at the home screen, follow these steps:
- **a.** Rotate the rotary switch one step CCW (counter clock wise). "Press to enter setup" is displayed.
- **b.** Press the rotary switch. "Climate setup" is displayed.
- **c.** Press the rotary switch. The following screen is displayed:

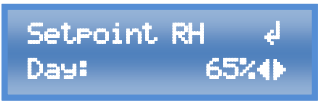

**2.** Press the rotary switch. Now the symbol  $\clubsuit$  appears and the value to be set blinks

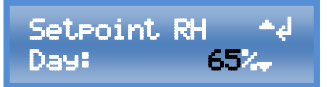

**3.** Choose the desired value by turning the rotary switch.

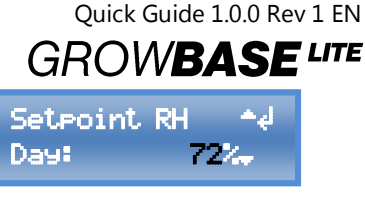

**4.** Enter the chosen value by pressing the rotary switch.

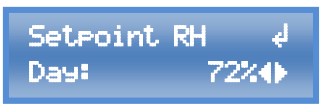

In order to save the changes made, there are two options:

**1.** Press the rotary switch a bit longer\* and then release it in order to jump to the screen **"Save & Apply"**. If the rotary switch is pressed again, the changed settings will be saved and applied and the previous screen will be displayed.

\*Longer than half a second but shorter than 4 seconds.

**2.** Go to the screen **"Save & Return Home"**, and press the rotary switch in order to save the changes. Afterwards **.Home-Screen**" will be displayed.

### Quick Guide 1.0.0 Rev 1 Rev 1 EN

# **GROWBASE LITE**

## <span id="page-29-0"></span>**18.The Particular Functions and Menu Sections**

#### <span id="page-29-1"></span>**18.1. Info Level**

In this section different information like current sensor readings, fan speeds and information regarding the operation condition is displayed.

#### <span id="page-29-2"></span>**18.2. Climate**

In this section all setpoints (desired values) associated with temperature or humidity can be configured. For each temperature or humidity setpoint, a separate value for day and night is available. The current clock time and the times for "start of day" and "end of day" in section "timing setup" determine when the controller is working in day mode or in night mode.

**Setpoint RH** (RH: Relative humidity): This setting determines when a humidifier or dehumidifier is switched on or off and from which value dehumidification takes place via the exhaust air. The dehumidification mode can also be set in the "Climate" area.

**Setpoint Temperature:** These values set here define the desired temperature values for controlling the air temperature by the exhaust (and intake) fans.

The sensor readings relevant for the previously mentioned functions are recorded by the supplied humidity and temperature sensor.

**Temperature heating mat:** These values define the setpoint for the temperature control of a heating mat. The sensor reading relevant for this function is captured by a sensor available as accessory.

#### <span id="page-29-3"></span>**18.3. CO2**

In this section the settings for the  $CO<sub>2</sub>$  control can be configured.

With our CO<sub>2</sub> sensor CARBSENSE, the CO<sub>2</sub> concentration of the room air can be controlled. The CO<sub>2</sub> dosing can be done by using a CO<sub>2</sub> bottle or by using a CO<sub>2</sub> generator. The CO<sub>2</sub> dosing is done during daytime only. Commercially available  $CO<sub>2</sub>$  cylinders without riser tubes can be used. The  $CO<sub>2</sub>$  dosing is done during daytime only. On basis of the settings, the control algorithm calculates how long the  $CO<sub>2</sub>$  valve has to be opened or how long a  $CO<sub>2</sub>$  generator has to be switched on in order to reach the desired  $CO<sub>2</sub>$  level. In addition, the algorithm is continuously learning from the previous cycles to reach the desired CO<sub>2</sub> as precise as possible. (Fuzzy-Control)

The settings "room volume" and "CO<sub>2</sub> flow" are used as a starting point. The minimum and maximum fan speeds for the  $CO<sub>2</sub>$  period can be set individually. It is recommended to keep the airflow low to avoid wasting CO<sub>2</sub>. In addition, the room should be well sealed.

To ensure an even distribution of  $CO<sub>2</sub>$ , good air circulation inside the room should be maintained.

#### <span id="page-29-4"></span>**18.4. Ventilation**

**30**

In this section the minimum and maximum fan speeds and the negative pressure can be set. Separate values for day and night are available.

# **GROWBASE LITE**

The factory settings are a good starting point for many setups. Considerations for the optimum settings are:

- Reasonable noise of the ventilation system
- Required air exchange to reach the desired temperature
- Recommended operating range of your (carbon) filters
- The balance between intake and exhaust fans regarding the size/flow. This is relevant for the negative pressure.

**Principle of operation:** The fan speed of the exhaust fans is controlled in order to maintain the desired room temperature. Optionally one or more intake fans can be used in order to forward additional air into the room. The fan speed of the intake fans is controlled in order to maintain the desired negative pressure. If the intake fans run faster at a certain speed of the exhaust fans, the negative pressure decreases. If the intake fan runs slower, the negative pressure increases.

Without a pressure sensor PRESSENSE, the speed difference between exhaust and intake fans is given by the setting "negative pressure %". Example: Current exhaust fan speed: 50%. Negative pressure %: 10%  $\rightarrow$  Current intake fan speed = 40%

**With a pressure** sensor PRESSENSE, the speed of the intake fans is controlled by a PID controller to always maintain the desired negative pressure in pascal (Pa). In this case the value "negative pressure %" provides a limitation of the intake fan speed (upper boundary). Example: Negative pressure in %: 5%  $\rightarrow$  The intake fans will never run faster than "current exhaust fan speed" minus 5% even if the currently measured negative pressure is above the desired negative pressure (Pa).

EC fans are turned off if they are driven below 10%.

The fan speed of AC fans can't be decreased without limits. If the value falls below a value that depends on the respective fan, the AC fan would no longer run reliably. Therefore, a value is defined below which an AC fan switches off instead of being controlled with a value that is too low. This value is defined in the Advanced settings area under "Supply air AC shutdown" and "Exhaust air AC shutdown". To ensure that the AC fan is not switched off, the "Supply air/exhaust air MIN" value must be greater than the respective "Supply air/exhaust air AC shutdown" value.

 $\triangle$ Make sure that the AC fan is still rotating at the set minimum speed and that the air flow is sufficient for cooling the motor.

### <span id="page-30-0"></span>**18.5. Time**

GROWBASE LITE has got three different types of timers:

- Clock timer (24h)
- 2 Interval timer with separate settings for the day/night periods
- 8 Event timer

-GROWCONTROL

Quick Guide 1.0.0 Rev 1 Rev 1 EN

# **GROWBASE LITE**

**The clock timer** is designed to switch the lights. In addition, the "current clock time", "start of day" and "end of day" are relevant for determining if the controller is currently working in day (or  $CO<sub>2</sub>$ ) or night mode.

**The interval timer** is suitable to switch irrigation pumps or circulation fans on and off to the split second. (e.g. 15 seconds ON and 10 minutes OFF at daytime and 10 seconds ON and 30 minutes OFF at night). After one cycle is finished, the next cycle will start over. (recycling timer) The interval timer is suitable to switch an external device continuously ON and OFF. It is not suitable to switch a device ON or OFF at a certain clock time.

For every of the 8 **Event-Timer**, times "event start" and "event duration" can be set. (e.g. event 1 start 14:30 hh:mm, event 1 duration 00:10:00 hh:mm:ss). One or more events can be assigned to one power socket. (e.g. function out 1: event 2, function out 1: Event 1&2&3 or function out 1: Event 3&4). Additional information can be found in the description for "Multifunctional Out".

#### <span id="page-31-0"></span>**18.6. Lights**

In this section the settings for dimming compatible lights can be configured (0-10V/1-10V). The maximum brightness in % and the duration for sunrise and sunset can be set. In addition, the times for "start of day" and "end of day" can be set. This are the same time settings as in section "Clock time".

The controller is equally able to control lights with a 0-10V or 1-10V input.

For lights with a **0-10V input**, the brightness control as well as the turnoff is done with the 0-10V signal. The mains supply of the lights doesn't have to be switched off in order to switch off the lights. The lights are turned off if the 0-10V signal is below a voltage of 1V.

For lights with a **1-10V input**, the mains supply of the lights must be switched off in order to switch off the lights completely. Lights with 1-10V input are dimmed to 10% if the Voltage is below 1V.

The GROWBASE<sup>LITE</sup> sockets are not optimized for switching LED lights or energy-saving bulbs.

#### <span id="page-31-1"></span>**18.7. Advanced Settings**

This section contains settings that partially affect the regulations.

### **These settings are designated to experts. If you do not understand a particular setting, leave the value unchanged.**

#### <span id="page-31-2"></span>**18.8. System Setup**

In this section, settings such as display contrast and date format can be configured or, for example, all settings can be reset to the factory settings. In addition,  $CO<sub>2</sub>$  sensors can be calibrated.

#### <span id="page-31-3"></span>**18.9. Multifunctional Out**

A function can be assigned to every power socket on the controller. This also applies to Multifunctional out 5, which is a transistor output (MOSFET). Multifunctional Out 5 is connected to the RJ45 jack "Lights 0-10V". For all power sockets/outputs these functions can be selected:

Quick Guide 1.0.0 Rev 1 EN

**GROWBASE LITE** 

### • Intake AC

- Exhaust AC
- Humidifier
- **Dehumidifier**
- **Lights**
- CO2 Valve
- CO2&Heating (CO2 Generator)
- Heat Mat
- Heater
- Chiller

### • Event 1

- $\bullet$  Event 2
- Event 3
- Fvent 4
- Event 1&2
- Event 3&4
- Event 1&2&3
- Event 1&2&3&4
- Always On
- **Deactivated**

**The mains cable of an EC fan must never be connected to a socket on the controller that is set to supply air/exhaust air AC!**

#### <span id="page-32-0"></span>**18.10. Firmware Update**

With an USB memory stick you can update the controller's firmware. Please note: All power sockets on the controller and the EC fans are turned off during a reboot or a firmware update.

The following steps explain how to do a firmware update:

- 1. Copy the firmware file to an USB stick, formatted in FAT32 format. The firmware file must be placed on the top level of the folder structure. It may not be saved inside a folder. If there is more than one firmware file on the USB memory, write down the filename.
- 2. Connect the USB memory containing the firmware file to the USB port on the controller.
- 3. Keep the rotary switch pressed while the controller restarts. There are two options to restart the controller:
	- a. Go to the menu entry "restart controller" in section "system". Select "OK" by pressing and turning the rotary switch. When "OK" is displayed, hold down the rotary knob until the controller reboots and the display shows "USB BL  $#$  $#$  $#$ " and the controller's name.
	- b. Pull the mains plug **(10)** out of the socket and reconnect it.
- 4. If you have multiple firmware files on the USB memory, choose the preferred file by turning and pressing the rotary switch. Confirm the question "Update firmware?" with "OK". Alternatively, you can cancel the process with "CANCEL" at this point.
- 5. After a successful firmware update the controller starts normal. The previously saved settings remain unchanged after a firmware update.

Summary of the requirements for the USB-stick:

- The USB memory has to be formatted in FAT32 format.
- The firmware file has to be on the top level of the folder structure. It may not be saved inside a folder.
- The number of firmware files, saved on one USB drive, is limited to 20 files.

# **GROWBASE LITE**

- The name of a firmware file for GROWBASELITE must begin with "fw5042" and should not be longer than 12 characters so that it can be shown on the display including the ".bin" file extension.
- Read the notes in the text file published with the firmware update carefully.

A description of the individual menu displays can be found in the long version of the operating instructions. Download the complete operating instructions or firmware updates at [https://growcontrol.de/downloads-growbase-lite:](https://growcontrol.de/downloads-growbase-lite)

# <span id="page-33-0"></span>**19.Technical Data**

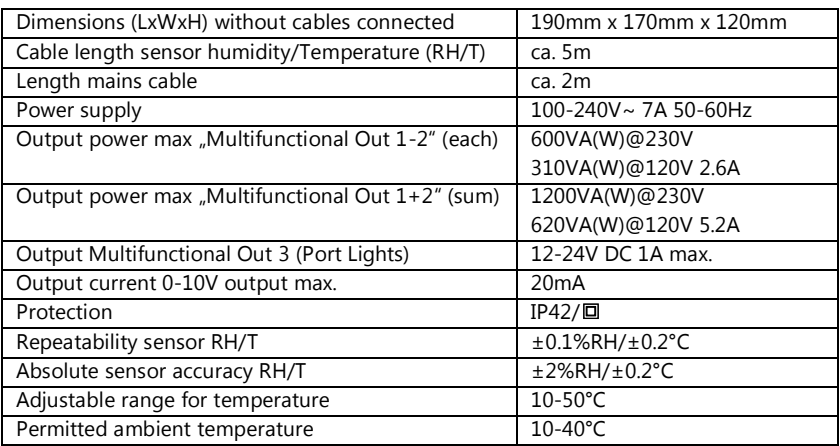

**Table 1**

# <span id="page-33-1"></span>**20.Disposal**

Observe the local regulations for material disposal. Dispose of the device in accordance with EC Directive 2002/96/EC – WEEE (Waste Electrical and Electronic Equipment). If you have any questions, please contact the local authorities responsible for waste disposal.

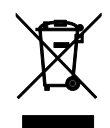

# <span id="page-33-2"></span>**21.Service**

GrowControl wants to provide you the best level of service. To contact the customer service, please send an email to **info@growcontrol.de**.

# Quick Guide 1.0.0 Rev 1 EN **GROWBASE LITE**

## <span id="page-34-0"></span>**22.Warranty**

This product is guaranteed against manufacturing defects for one (1) year from the original date of purchase. GrowControl's sole obligation in the event of such defects during this period is to repair or replace the defective part or product with a comparable part or product at GrowControl's sole discretion. Except for such replacement, the sale, or other handling of this product is without warranty, condition or other liability even though the defect or loss is caused by negligence or other fault. Damage resulting from use, accident, or normal wear and tear is not covered by this or any warranty. GrowControl assumes no liability for any accident, injury, death, loss, or other claim related to or resulting from the use of this product. In no event shall GrowControl be liable for incidental or consequential damages relating to or resulting from the use of this product or any of its parts.

Please consider the laws and regulations of the respective country